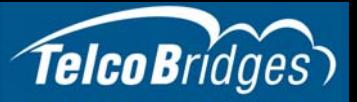

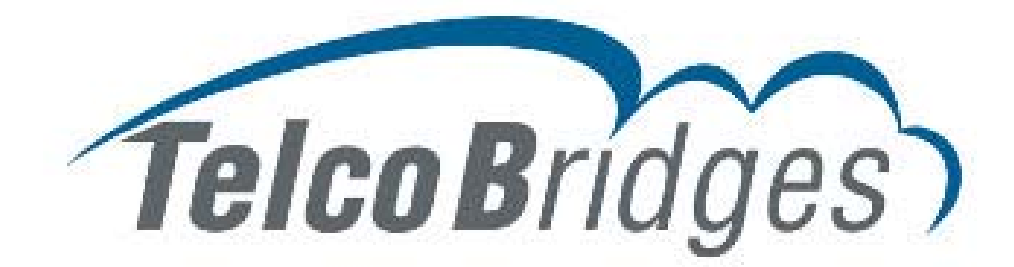

## **TSBC Series Installation Guide**

### **TSBC-HW**

September 30, 2017

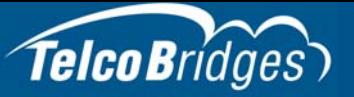

The information in this document as well as product specifications referred to throughout, are subject to change without notice. No part of this document may be reproduced or transmitted in any form or by any means, electronic or mechanical, for any purpose, without the express written permission of TelcoBridges. TelcoBridges may have patents or pending patent applications, trademarks, copyrights, or other intellectual property rights covering subject matter in this document. The furnishing of this document does not give you license to these patents, trademarks, copyrights, or other intellectual property except as expressly provided in any written license agreement from TelcoBridges Inc.

The information provided in this document is intended as a guide only. For the latest detailed engineering specifications, please contact TelcoBridges TB Support or visit the TBWiki:<http://docs.telcobridges.com>. TelcoBridges is committed to continually improving product designs; as a result, product specifications may be subject to change without notification. © 2003-2017 TelcoBridges. All rights reserved.

TelcoBridges, *T*media, TMG800, TMG3200, TMG3200-TE, TMG3200-DS3, TMG3200-STM1, TMG7800, TMG7800-TE, TMG7800-DS3, TMG7800-STM1, TMG7800-CTRL, Tctrl, TMG7800-TMS, Tsig, TSG800, TSG3200, TSG3200-TE, TSG3200-DS3, TSG3200-STM1, Ttrans, TMGIP800, TMGIP3200, TMGIP7800, *T*media 1+1, *T*media N+1, TMG800+1, TMG3200-TE+1, TMG3200-DS3+1, TMG3200-STM1+1, TMG7800-TE+1, TMG7800-DS3+1, TMG7800-STM1+1, Tsbc, TSBC-SW, TSBC-HW, TSBC-HW-SRV, TSBC-HW-SRV-HIGH, TSBC-HW-SRV-MID, TSBC-HW-TRANS, TSBC-HW-TRANS-1372, TSBC-HW-TRANS-2744, Tdev, TMP800, TMP6400, TMP6400- CTRL, TMP6400-TMS, Tmonitor, TM1000, TM3000, Toolpack, Toolpack API, TB640, TB-8, TB-16, and TB-Video, are trademarks of TelcoBridges Inc. All other trademarks are the property of their owners. This information is subject to change without notice.

Issue 1.0h

HEAD OFFICE TelcoBridges Inc. 91 rue de la Barre, Suite 01 Boucherville, QC, J4B 2X6 CANADA www.telcobridges.com

T +1 450 655 8993 F +1 450 655 9511 info@telcobridges.com

TB Support - Technical Support Tel: +1 866 438 4703 support@telcobridges.com www.telcobridges.com/en/tbsupport.aspx

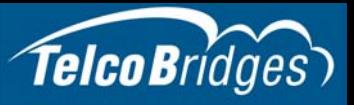

## Preface

## About this Guide

This guide provides installation, and setup procedures for the TSBC-HW.

### **Conventions**

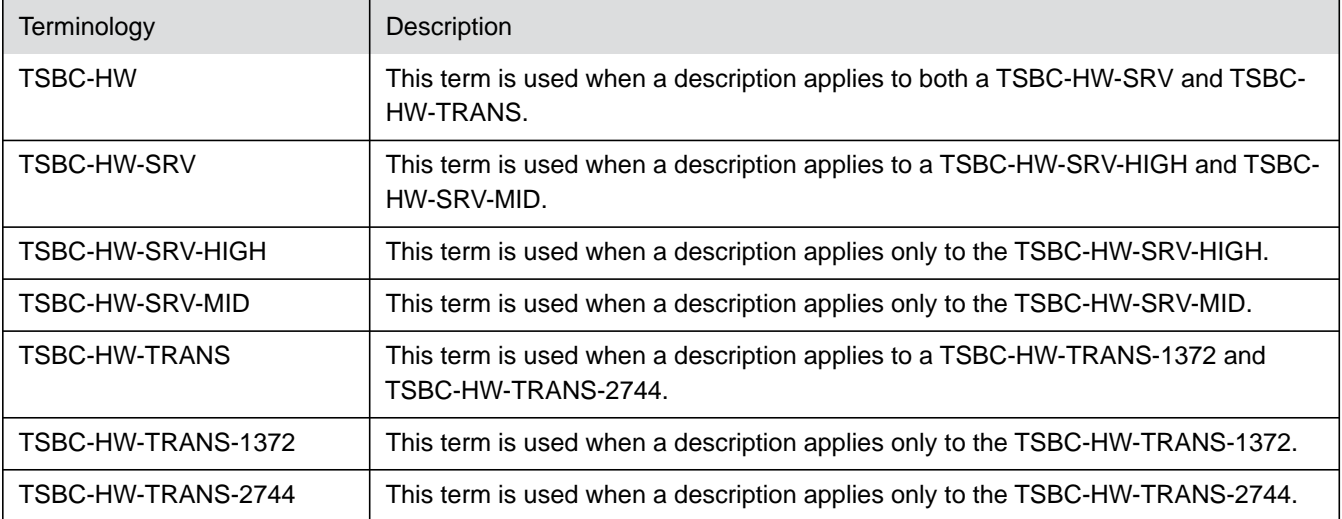

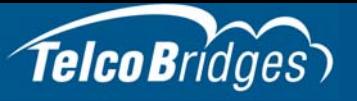

### Contact Us

If you have comments about this guide or any other TelcoBridges technical documentation, please send an email to marketing@telcobridges.com.

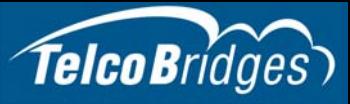

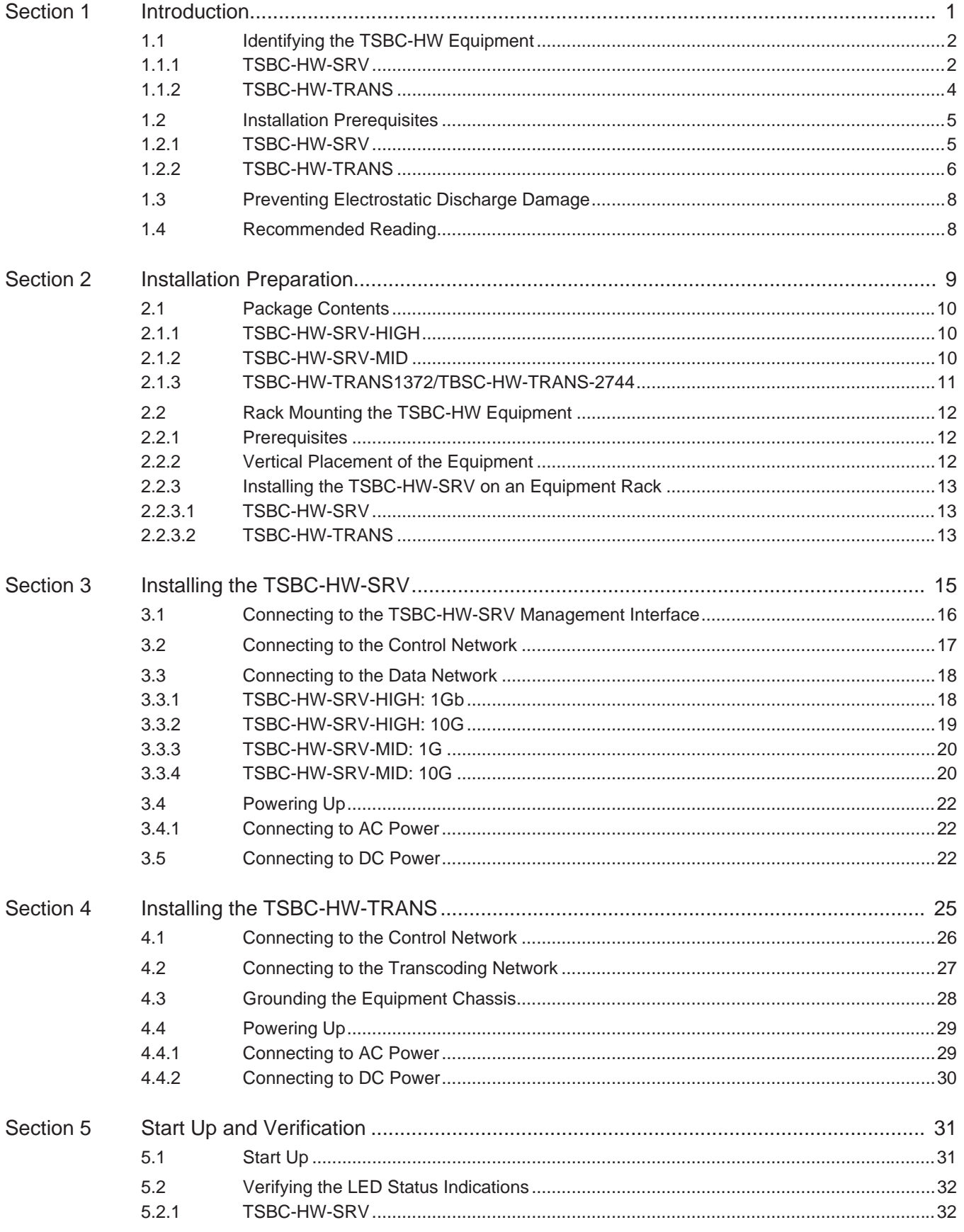

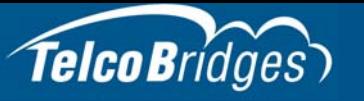

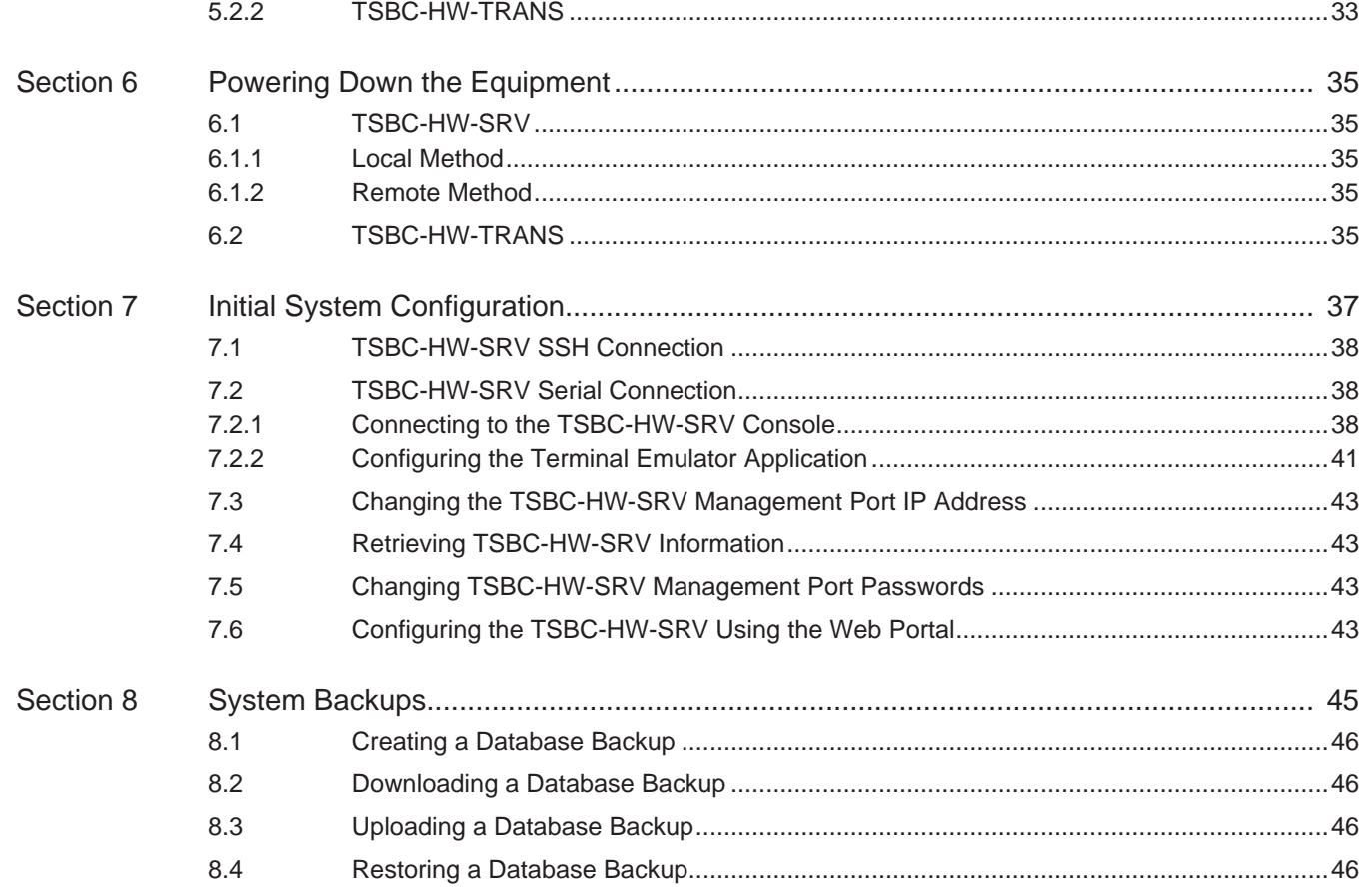

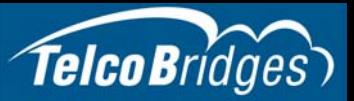

## Section 1 Introduction

<span id="page-6-0"></span>This section provides an introduction to the installation and setup of a TSBC-HW:

The following topics are covered:

- [Section 1.1 "Identifying the TSBC-HW Equipment"](#page-7-2)
- [Section 1.2 "Installation Prerequisites"](#page-10-2)
- [Section 1.3 "Preventing Electrostatic Discharge Damage"](#page-13-2)
- [Section 1.4 "Recommended Reading"](#page-13-3)

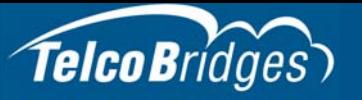

### <span id="page-7-2"></span>1.1 Identifying the TSBC-HW Equipment

<span id="page-7-0"></span>The TSBC-HW is comprised of the following equipment:

- TSBC-HW-SRV
- <span id="page-7-1"></span>• TSBC-HW-TRANS

### 1.1.1 TSBC-HW-SRV

The TSBC-HW-SRV is available in two models:

- TSBC-HW-SRV-HIGH, [\(figure 1.1 on page 3\)](#page-8-0)
- TSBC-HW-SRV-MID, [\(figure 1.2 on page 4\)](#page-9-1)

#### TSBC-HW-SRV-HIGH

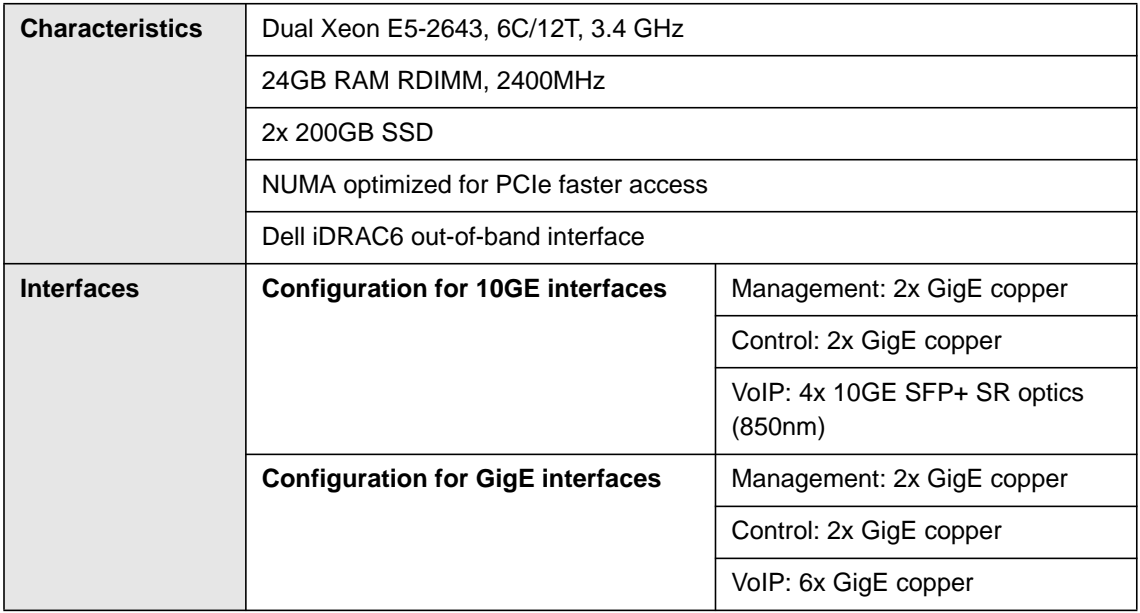

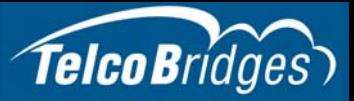

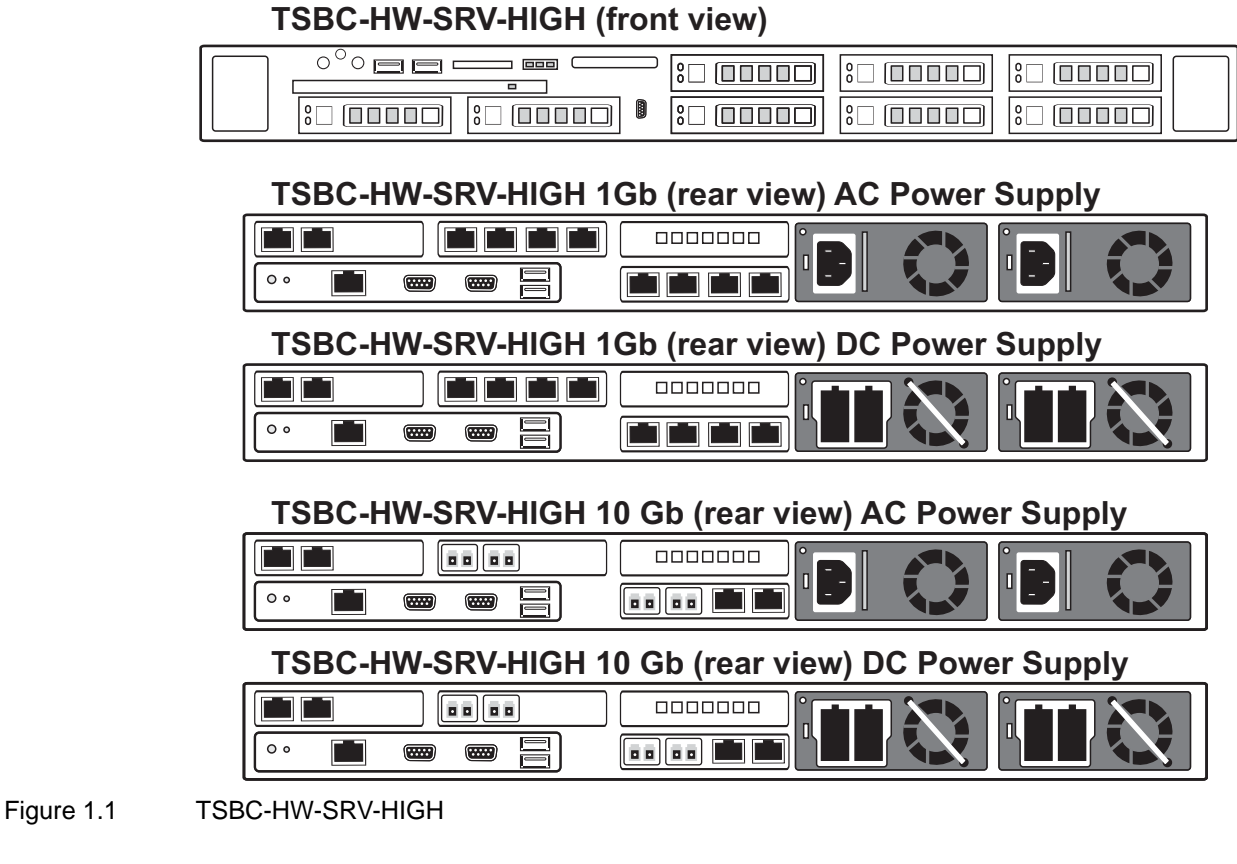

<span id="page-8-0"></span>For information about the TSBC-HW-SRV-HIGH, refer to Dell's documentation: http://www.dell.com/support/home/us/en/19/product-support/product/poweredge-r630/manuals

#### TSBC-HW-SRV-MID

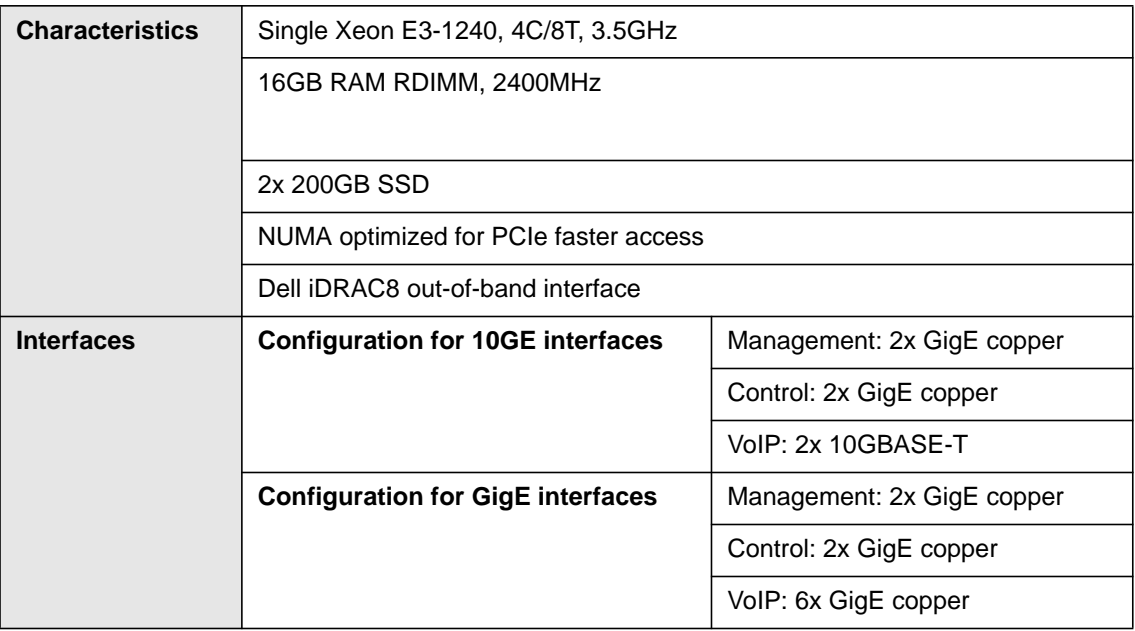

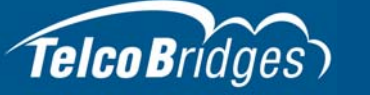

#### **TSBC-HW-SRV-MID (front view)**

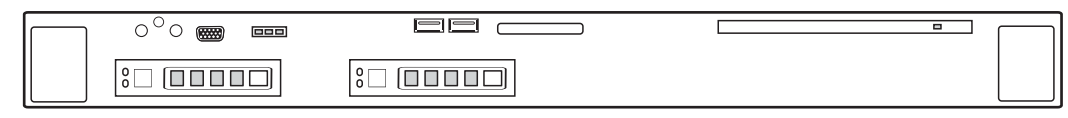

### **TSBC-HW-SRV MID 1Gb (rear view) AC Power Supply TSBC-HW-SRV-**

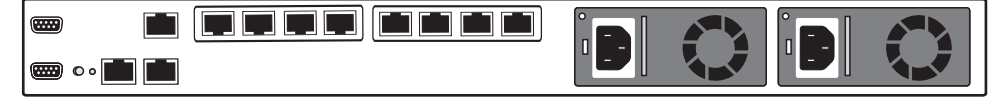

#### **TSBC-HW-SRV-MID 10 Gb (rear view) AC Power Supply**

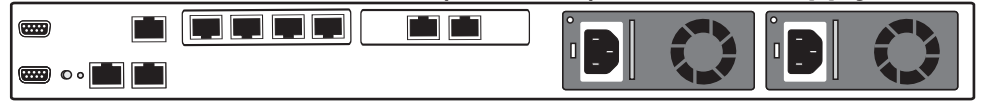

#### <span id="page-9-1"></span>Figure 1.2 TSBC-HW-SRV-MID

<span id="page-9-0"></span>For information about the TSBC-HW-SRV-MID, refer to Dell's documentation: http://www.dell.com/support/home/us/en/04/product-support/product/poweredge-r330/manuals

#### 1.1.2 TSBC-HW-TRANS

The TSBC-HW-TRANS, shown in [figure 1.3 on page 4](#page-9-2), is available in two models:

- TSBC-HW-TRANS-1372
- TSBC-HW-TRANS-2744

#### TSBC-HW-TRANS-1372/2744 (front view)

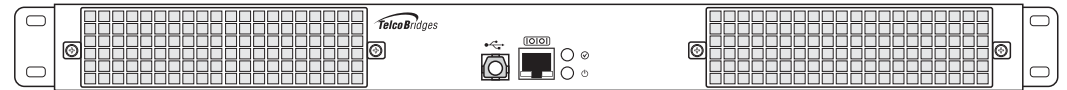

#### TSBC-HW-TRANS-1372/2744 (rear view)

<span id="page-9-3"></span>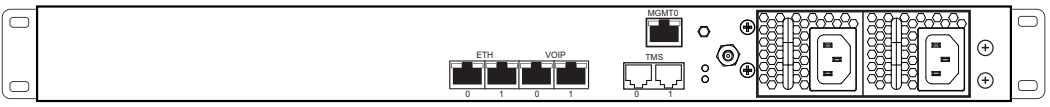

<span id="page-9-2"></span>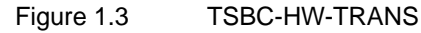

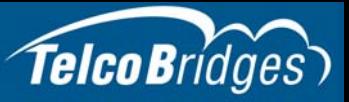

### <span id="page-10-2"></span>1.2 Installation Prerequisites

<span id="page-10-0"></span>For the installation to proceed without interruption, it is important that you verify that you have all necessary materials on hand.

A TSBC-HW system can range in size from 1 to 18U is vertical rack space at full capacity

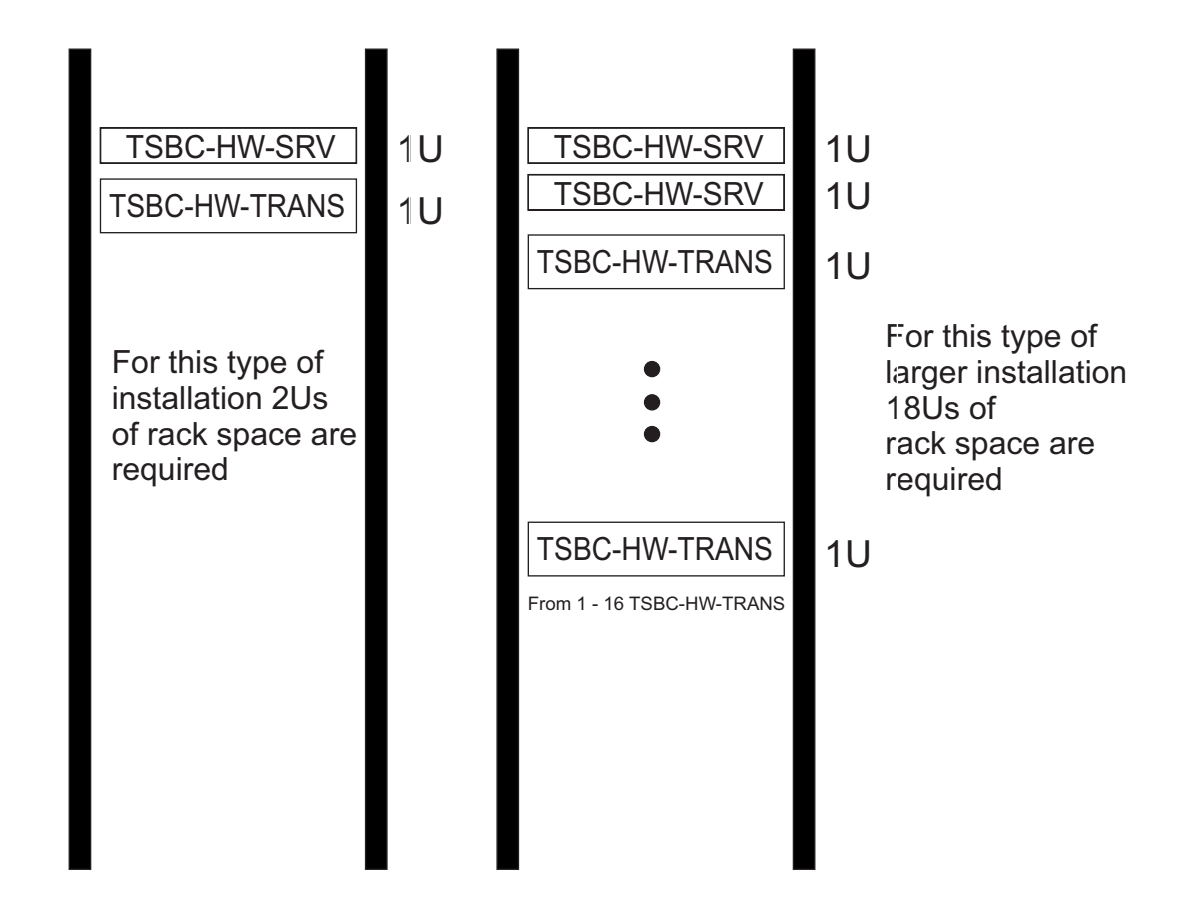

Figure 1.4 Example of an equipment rack-space allocation

### 1.2.1 TSBC-HW-SRV

### <span id="page-10-1"></span>Adequate space for the installation of the TSBC-HW-SRV

You must mount the TSBC-HW-SRV on a 19" equipment rack (customer provided). Your TSBC-HW-SRV is a 1U unit.

**Note** The depth of the TSBC-HW-SRV is greater than the 16" (406mm) depth of the TSBC-HW-TRANS1372/2744 units. It is important to plan for an equipment rack of adequate size.

The dimension of the TSBC-HW-SRV-HIGH are:

• Height x Width x Depth (mm) 42.8 x 482.3 x 755.1

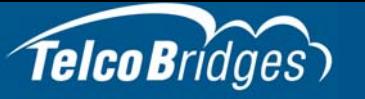

• Height x Width x Depth (inch) 1.68 x 18.98" x 29.72"

The dimension of the TSBC-HW-SRV-MID (without bezel and redundant power supply)

- Height x Width x Depth (mm) 42.8 x 434.0 x 625.0
- Height x Width x Depth (inch) 1.68 x 17.08" x 24.60"

#### Adequate power supply and power connections

Each TSBC-HW-SRV requires two power connections to provide for its redundant power supply. To guarantee an uninterrupted supply of electricity, each power connection must be fed by a dedicated power source.

#### An IP address for the management port

Each TSBC-HW-SRV requires a IP address for the management port. To avoid delays, you should have the IP address, netmask and gateway addresses on hand. Take note that the management port supports DHCP, see [Section 3.1 "Connecting to the TSBC-HW-SRV Management Interface" on](#page-21-0)  [page 16](#page-21-0) for further information.

#### **Cabling**

Ensure that you have the correct quantity of cables for your system:

#### TSBC-HW-SRV-HIGH

- Fiber cable pairs (for 10G configurations)
- Ethernet CAT5 cables

#### TSBC-HW-SRV-MID

- Ethernet CAT5 cables
- <span id="page-11-0"></span>• Ethernet CAT7 cables (for 10G configurations)

#### 1.2.2 TSBC-HW-TRANS

#### Adequate space for the installation of the TSBC-HW-TRANS

You will need to mount the TSBC-HW-TRANS on a 19" equipment rack (customer provided). The TSBC-HW-TRANS is housed in a 1U chassis.

The dimension of the TSBC-HW-TRANS are:

- Height x Width x Depth (mm) 44.5 x 429.0 x 406.0
- Height x Width x Depth (inch) 1.75 x 16.9" x 16"

#### Adequate power supply and power connections

Each TSBC-HW-TRANS requires two power connections to provide for its redundant power supply.

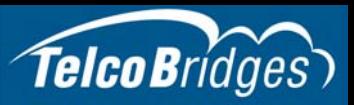

To guarantee an uninterrupted supply of electricity, each power connection must be fed by a dedicated power source.

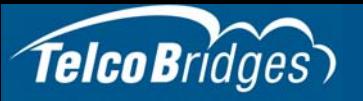

### <span id="page-13-2"></span>1.3 Preventing Electrostatic Discharge Damage

<span id="page-13-0"></span>Electrostatic discharge (ESD) can damage equipment and impair electrical circuitry. It may occur if electronic printed circuit cards are improperly handled and may cause complete or intermittent failure.

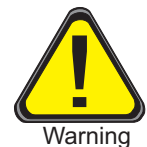

Always follow ESD prevention procedures when removing and replacing modules:

- Ensure that the equipment is grounded.
- Wear an ESD-preventive wrist strap and ensure that it makes good contact with your skin. Connect the wrist strap clip to an unpainted surface of the equipment or the grounded equipment rack in order to channel away all ESD voltage safely to ground. To guard against ESD damage and shocks, the wrist strap and cord must be in proper working condition.
- If no wrist strap is available, and you must work with the equipment, ground yourself by touching a metal part of the chassis.

### <span id="page-13-3"></span>1.4 Recommended Reading

<span id="page-13-1"></span>This document assumes that you have a clear understanding of the installation of the equipment described in this document and have been trained to work with the equipment.If you have any technical questions, TelcoBridges TB Support (technical support team) can be reached at the following numbers or an email can be sent to: support@telcobridges.com.

- Americas & Europe Technical Support Centre (GMT-05:00, Montreal): Telephone: +1-450-655-8993 x131 or x102
- Asia Technical Support Centre (GMT +08:00, Hong Kong) Telephone: +852-3749-9818
- 24/7 International Support Telephone: +1-866-438-4703
- Documents exploring various aspects of the product are available on the TB Wiki: http://docs.telcobridges.com

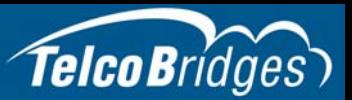

## Section 2 Installation Preparation

<span id="page-14-0"></span>This section provides information about the following topics:

- [Section 2.1 "Package Contents"](#page-15-3)
- [Section 2.2 "Rack Mounting the TSBC-HW Equipment"](#page-17-3)

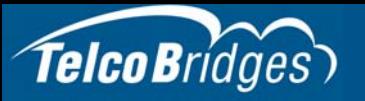

### <span id="page-15-3"></span>2.1 Package Contents

<span id="page-15-0"></span>Depending on your system requirements, you may receive one or more of the following items:

- [Section 2.1.1 "TSBC-HW-SRV-HIGH" on page 10.](#page-15-5)
- [Section 2.1.2 "TSBC-HW-SRV-MID" on page 10](#page-15-4).
- [Section 2.1.3 "TSBC-HW-TRANS1372/TBSC-HW-TRANS-2744" on page 11.](#page-16-1)

<span id="page-15-1"></span>The contents of these devices are described in the following sections.

### <span id="page-15-5"></span>2.1.1 TSBC-HW-SRV-HIGH

In the box, you will find the following items:

- One Dell PowerEdge R630, (http://www.dell.com/support/home/us/en/19/productsupport/product/poweredge-r630/manuals)
- One TelcoBridges Important Notice (pertinent product serial numbers and other important information).
- One set of static rails and associated installation hardware.
- One packing slip.
- <span id="page-15-2"></span>Two AC power cables (optional), or two DC power cables.

#### <span id="page-15-4"></span>2.1.2 TSBC-HW-SRV-MID

In the box, you will find the following items:

- One Dell PowerEdge R330, (http://www.dell.com/support/home/us/en/04/productsupport/product/poweredge-r330/manuals)
- One TelcoBridges Important Notice (pertinent product serial numbers and other important information).
- One set of static rails and associated installation hardware.
- One packing slip.
- Two AC power cables (optional).

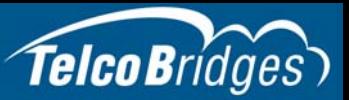

### <span id="page-16-1"></span>2.1.3 TSBC-HW-TRANS1372/TBSC-HW-TRANS-2744

<span id="page-16-0"></span>In the box, you will find the following items:

- One TSBC-HW-TRANS unit (TSBC-HW-TRANS-1372 or TSBC-HW-TRANS-2744). See [figure 1.3](#page-9-3)  [on page 4](#page-9-3).
- One set of mounting brackets and screws, used to mount the TSBC-HW-TRANS unit to a 19" rack.
- One serial adapter to interface the serial port of your computer with the RJ-45 port of the TSBC-HW-TRANS unit.
- Three CAT5 Ethernet (blue) straight cables (male-male), 3 meters in length.
- One Important Notice (two-sided document containing pertinent product serial numbers, and other important information).
- One Product Warranty.
- One packing slip.
- Two AC power cables (optional), or two DC power cables.

#### Not included

- A 19" equipment rack. The TSBC-HW-TRANS unit must be installed on a 19" wide equipment rack.
- USB-Type B cable. This can be used as an alternative way to connect to the serial port of the transcoding unit.

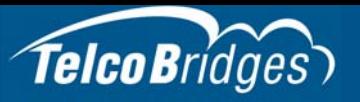

### <span id="page-17-3"></span>2.2 Rack Mounting the TSBC-HW Equipment

<span id="page-17-1"></span><span id="page-17-0"></span>The TSBC-HW equipment is mounted on a customer provided equipment rack using the mounting hardware packaged in each box.

### 2.2.1 Prerequisites

To rack mount the equipment, you will need:

- One customer-provided equipment rack, measuring 19" in width and 29.7" in depth. The rack must be solidly anchored to the floor with appropriate support at the top of the racks.
- <span id="page-17-2"></span>• Climate controlled room: 0 to +50 Celsius, 0 to 95% non-condensing humidity.

### <span id="page-17-5"></span>2.2.2 Vertical Placement of the Equipment

The TSBC-HW-SRV and TSBC-HW-TRANS are each housed in 1U chassis, as tabulated in [table 2.1](#page-17-4)  [on page 12.](#page-17-4) It is important that you provide for enough room on the equipment rack to allow for the installation of the equipment.

Consider the available space on your equipment rack and the height of each piece of equipment.

Due to the rear-exhaust heat vents and the efficient heat dissipation design, there is no need to leave any physical vertical space above or below the TSBC-HW-SRV or TSBC-HW-TRANS.

<span id="page-17-4"></span>Table 2.1 TSBC-HW Physical Height

| TSBC-HW Model Number | <b>Vertical Height</b>       |
|----------------------|------------------------------|
| TSBC-HW-SRV-HIGH     | 1U (1.68 inches or 42.80 mm) |
| TSBC-HW-SRV-MID      | 1U (1.68 inches or 42.80 mm) |
| TSBC-HW-TRANS        | 1U (1.75 inches or 44.45 mm) |

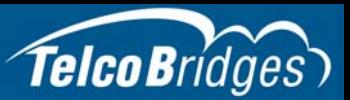

### 2.2.3 Installing the TSBC-HW-SRV on an Equipment Rack

<span id="page-18-0"></span>The TSBC-HW-SRV and TSBC-HW-TRANS are mounted on a 19" equipment rack using the angle brackets and screws provided in the box.

#### 2.2.3.1 TSBC-HW-SRV

<span id="page-18-1"></span>To install the TSBC-HW-SRV-HIGH or TSBC-HW-SRV-MID on the equipment rack, refer to either the static or sliding rails installation Instructions in the following Dell documents:

- TSBC-HW-SRV-HIGH: Dell PowerEdge R630, (http://www.dell.com/support/home/us/en/19/product-support/product/poweredge-r630/manuals)
- <span id="page-18-2"></span>• TSBC-HW-SRV-MID: Dell PowerEdge R330, (http://www.dell.com/support/home/us/en/04/productsupport/product/poweredge-r330/manuals)

#### 2.2.3.2 TSBC-HW-TRANS **Mounting the TSBC-HW-TRANS**

- 1. Using four metal screws, attach one angle bracket to the front, left-hand side of the TSBC-HW-TRANS, when viewed from the front. Do the same for the angle bracket on the right-hand side.
- 2. Start mounting equipment beneath the TSBC-HW-SRV, keeping in mind the space required on the equipment rack as described in [Section 2.2.2 "Vertical Placement of the Equipment" on page 12](#page-17-5)

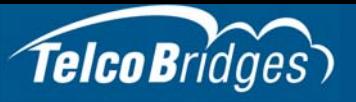

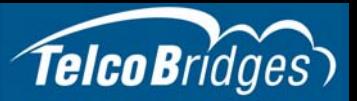

# Section 3 Installing the TSBC-HW-SRV

<span id="page-20-0"></span>This section covers the following procedures:

- [Section 3.1 "Connecting to the TSBC-HW-SRV Management Interface" on page 16.](#page-21-1)
- [Section 3.2 "Connecting to the Control Network" on page 17.](#page-22-1)
- [Section 3.3 "Connecting to the Data Network" on page 18](#page-23-2).
- [Section 3.4 "Powering Up" on page 22](#page-27-3).

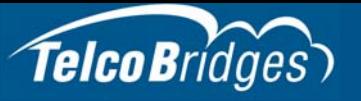

### <span id="page-21-1"></span>3.1 Connecting to the TSBC-HW-SRV Management Interface

<span id="page-21-0"></span>The TSBC-HW-SRV management interface enables administrators to perform management tasks on a TSBC-HW-SRV. To learn about the network capabilities of the TSBC-HW-SRV, refer to https://docs.telcobridges.com/tbwiki/TSBC-SW:Networking.

#### **Prerequisites**

To communicate with the management interface, the following is needed:

• Two CAT5 Ethernet cable with RJ45 male-male terminations.

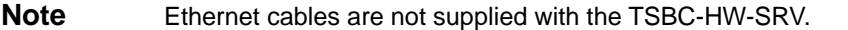

#### **To communicate with the Management Interface:**

- 1. Connect an RJ45 cable from the TSBC-HW-SRV to a Gigabit Ethernet switch.
- 2. Connect an RJ45 cable from the TSBC-HW-SRV to a second Gigabit Ethernet switch.

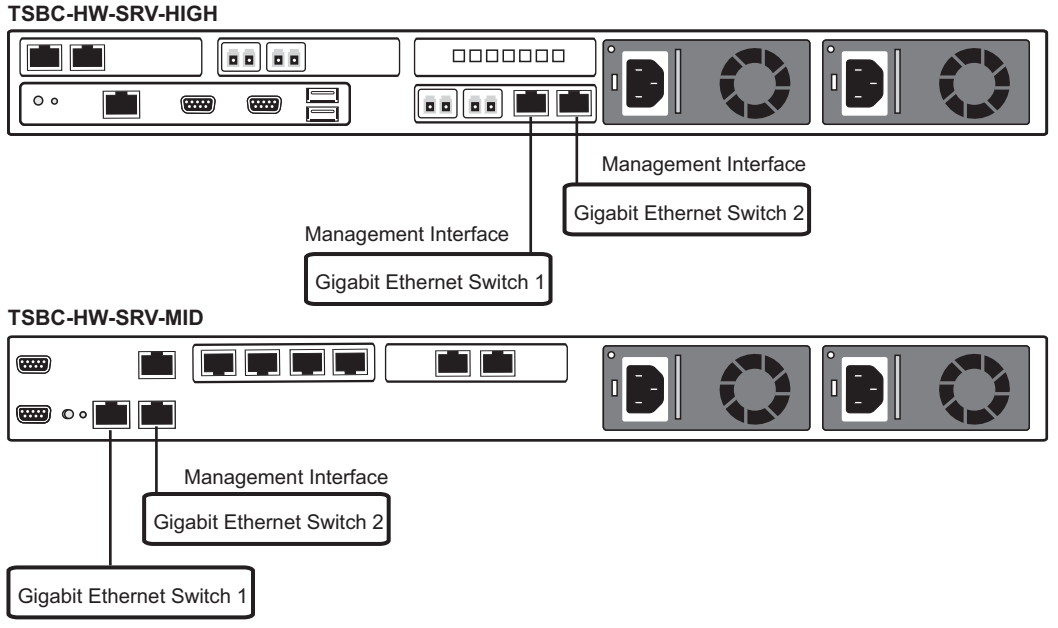

Management Interface

Figure 3.1 TSBC-HW-SRV System Management Interface

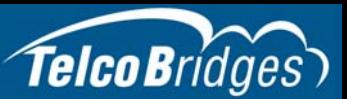

### <span id="page-22-1"></span>3.2 Connecting to the Control Network

<span id="page-22-0"></span>Connection to the TSBC-HW-SRV control network is required only if your system includes a second TSBC-HW-SRV for high availability, or because of required transcoding sessions provided by TBSC-HW-TRANS unit(s).

**Note** If you do not have any transcoding units, connect the TSBC-HW-SRV units back to back.

#### **Prerequisites**

To connect the TSBC-HW-SRV to the control network, you will need:

• Two CAT5 Ethernet cables with RJ45 male-male terminations.

#### **Connections**

The TSBC-HW-SRV is connected to the control network using two CAT5 Ethernet cables, as shown in [figure 3.2 on page 17.](#page-22-2)

#### **To connect to the control network:**

- 1. Connect the ETH0 connector on the TSBC-HW-SRV to the Control network switch one.
- 2. Connect the ETH1 connector on the TSBC-HW-SRV to the Control network switch two.

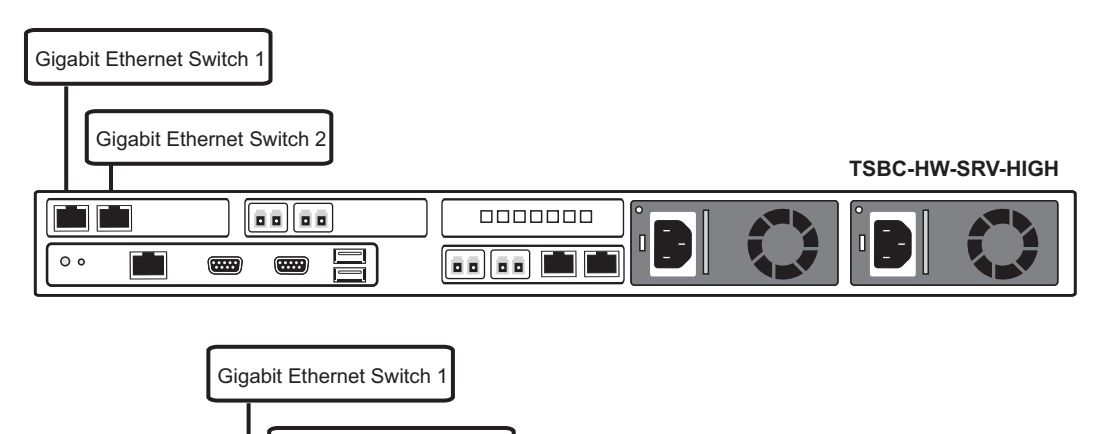

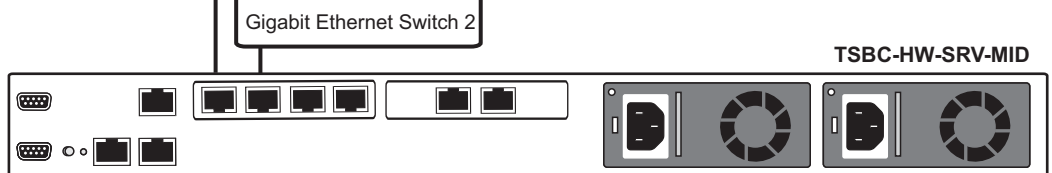

<span id="page-22-2"></span>Figure 3.2 Connecting to the Control Network

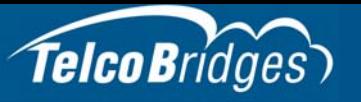

### <span id="page-23-2"></span>3.3 Connecting to the Data Network

<span id="page-23-0"></span>The TSBC-HW-SRV-HIGH and TSBC-HW-SRV-MID feature dual GigE ports for connection to multiple VoIP networks. Both server models feature dual 1Gb and 10 Gb ports.

The data Ethernet ports can be used for either WAN or LAN networks or for the transcoding network. Your network design will dictate which Ethernet ports are needed. For more information about the TSBC data networks, refer to https://docs.telcobridges.com/tbwiki/TSBC-SW:Networking

The IP address of the VoIP ports are configured using the Web Portal.

**Note** If you do not have any transcoding units, connect the TSBC-HW-SRV units back to back.

Connection to the data network will vary based upon your server model and port configurations. The following configurations are described:

- TSBC-HW-SRV-HIGH: 1Gb
- TSBC-HW-SRV-HIGH: 10Gb
- TSBC-HW-SRV-MID: 1Gb
- <span id="page-23-1"></span>• TSBC-HW-SRV-MID: 10Gb

### 3.3.1 TSBC-HW-SRV-HIGH: 1Gb

#### **Prerequisites**

To connect the TSBC-HW-SRV-HIGH to the data network using a 1Gb connection, you will need:

- Gigabit layer 2 Ethernet switch. A second one is required to support redundancy of the VoIP interface.
- CAT5 Ethernet cables with RJ45 male-male terminations for connection to the 1Gb ports.

#### **Connections**

The TSBC-HW-SRV-HIGH is connected to the data network by one or optionally two 1Gb Ethernet network links.

• To connect the TSBC-HW-SRV-HIGH to the data network, refer to [figure 3.3 on page 19.](#page-24-1)

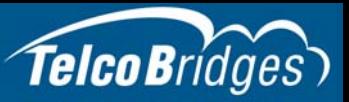

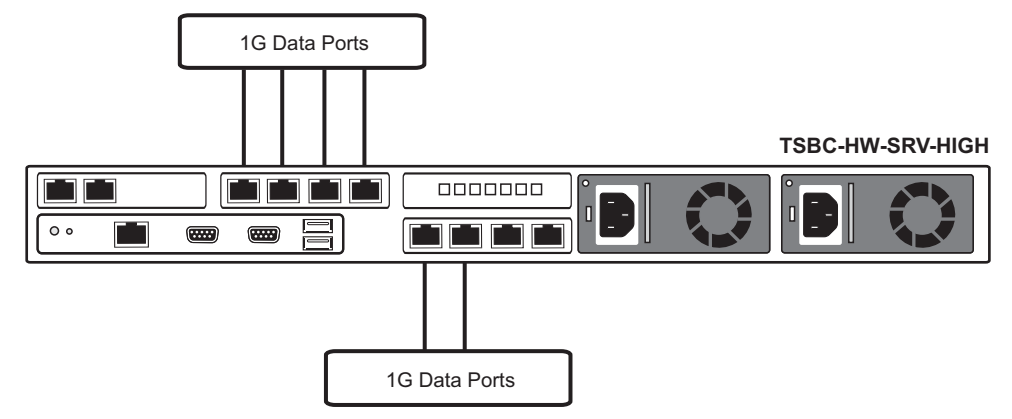

<span id="page-24-1"></span>Figure 3.3 TSBC-HW-SRV-HIGH: Connecting to the Data Network

### 3.3.2 TSBC-HW-SRV-HIGH: 10G

#### <span id="page-24-0"></span>**Prerequisites**

To connect the TSBC-HW-SRV-HIGH to the data network using a 10Gb connection, you will need:

- Gigabit layer 2 Ethernet switch. A second one is required to support redundancy of the VoIP interface.
- Fiber optic cables for connection to the 10Gb ports.

#### **Connections**

The TSBC-HW-SRV-HIGH is connected to the data network by one or optionally two 10Gb Ethernet network links.

• To connect the TSBC-HW-SRV-HIGH to the data network, refer to [figure 3.4 on page 19.](#page-24-2)

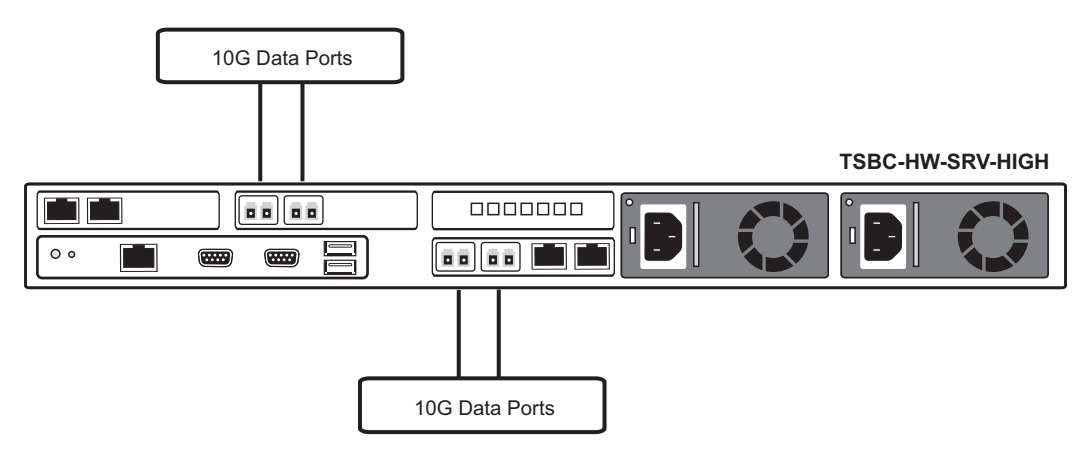

<span id="page-24-2"></span>Figure 3.4 TSBC-HW-SRV-HIGH: Connecting to the Data Network

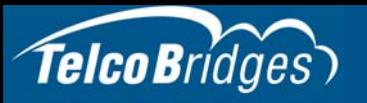

### 3.3.3 TSBC-HW-SRV-MID: 1G

#### <span id="page-25-0"></span>**Prerequisites**

To connect the TSBC-HW-SRV-MID to the data network using a 1Gb connection, you will need:

- Gigabit layer 2 Ethernet switch. A second one is required to support redundancy of the VoIP interface.
- CAT5 Ethernet cables with RJ45 male-male terminations for connection to the 1Gb ports.

#### **Connections**

The TSBC-HW-SRV-MID is connected to the data network by one or optionally two 1Gb Ethernet network links.

• To connect the TSBC-HW-SRV-MID to the data network, refer to [figure 3.5 on page 20](#page-25-2).

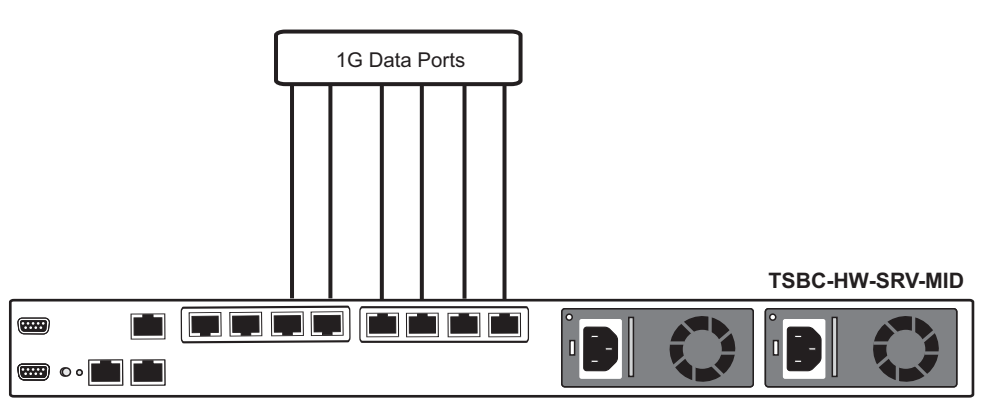

<span id="page-25-2"></span>Figure 3.5 TSBC-HW-SRV-MID: Connecting to the Data Network

### 3.3.4 TSBC-HW-SRV-MID: 10G

#### <span id="page-25-1"></span>**Prerequisites**

To connect the TSBC-HW-SRV-MID to the data network using a 10Gb connection, you will need:

- Gigabit layer 2 Ethernet switch. A second one is required to support redundancy of the VoIP interface.
- CAT7 Ethernet cables with RJ45 male-male terminations for connection to the 1Gb ports.

#### **Connections**

The TSBC-HW-SRV-MID is connected to the data network by one or optionally two 1Gb Ethernet network links.

• To connect the TSBC-HW-SRV-MID to the data network, refer to [figure 3.6 on page 21](#page-26-0).

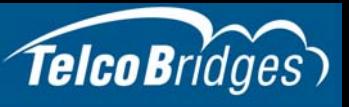

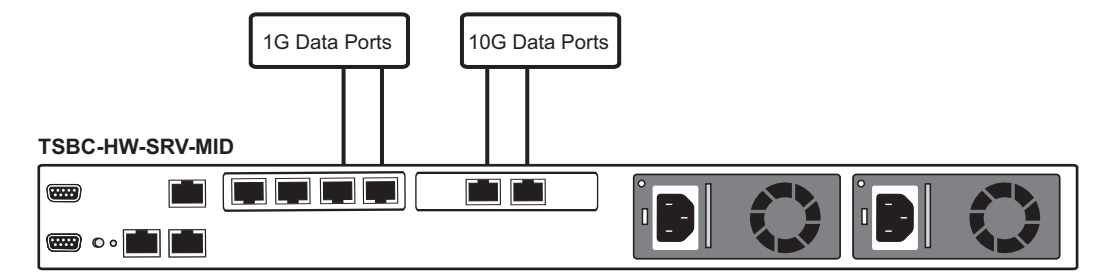

<span id="page-26-0"></span>Figure 3.6 TSBC-HW-SRV-MID: Connecting to the Data Network

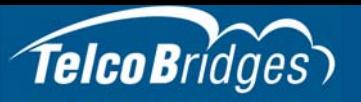

### <span id="page-27-3"></span>3.4 Powering Up

<span id="page-27-0"></span>The TSBC-HW-SRV is furnished with two AC or two DC power connections. Only once all other equipment installation work has been completed should the equipment be powered up.

#### **Prerequisites**

To power the TSBC-HW-SRV, you will need:

- Two independent AC or DC power sources.
- <span id="page-27-1"></span>Two power cables.

### 3.4.1 Connecting to AC Power

The TSBC-HW-SRV is furnished with two AC power supplies.

#### **To connect the TSBC-HW-SRV to AC Power:**

- 1. Connect the first power connector of the TSBC-HW-SRV to the first power source. See [Figure 3.7](#page-27-4).
- 2. Connect the second power connector of the TSBC-HW-SRV to the second power source.

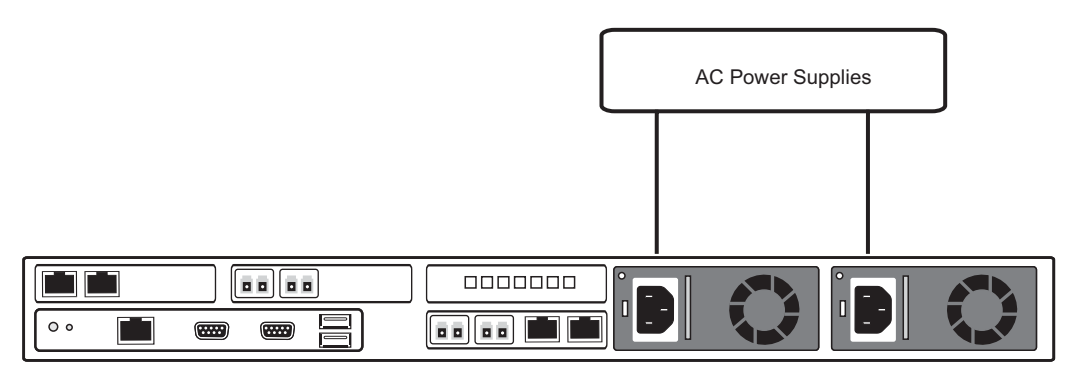

<span id="page-27-4"></span>Figure 3.7 TSBC-HW-SRV AC Power Connections

### 3.5 Connecting to DC Power

<span id="page-27-2"></span>The TSBC-HW-SRV-HIGH is furnished with two DC power supplies. See [Figure 3.8.](#page-28-0)

To connect the TSBC-HW-SRV-HIGH to DC power, refer to the Wiring instructions for a DC power supply unit in the Dell PowerEdge R630 Owner's Manual:

http://topics-cdn.dell.com/pdf/poweredge-r630\_owner's%20manual\_en-us.pdf

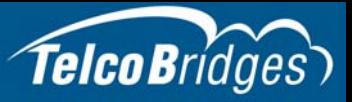

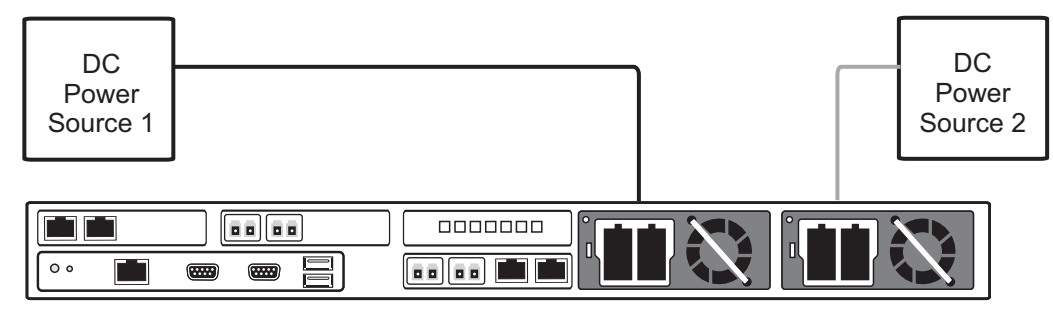

<span id="page-28-0"></span>Figure 3.8 TSBC-HW-SRV DC Power Connections

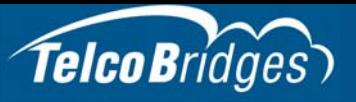

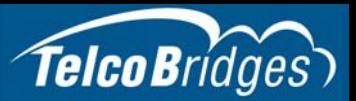

# Section 4 Installing the TSBC-HW-TRANS

<span id="page-30-0"></span>This section covers the following procedures:

- [Section 4.1 "Connecting to the Control Network" on page 26.](#page-31-1)
- [Section 4.2 "Connecting to the Transcoding Network" on page 27.](#page-32-1)
- [Section 4.3 "Grounding the Equipment Chassis" on page 28](#page-33-1).
- [Section 4.4 "Powering Up" on page 29](#page-34-2).

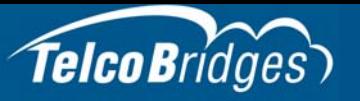

### <span id="page-31-1"></span>4.1 Connecting to the Control Network

<span id="page-31-0"></span>The TSBC-HW-TRANS Control network enables communication between the TSBC-HW-SRV and the TSBC-HW-TRANS.

#### **Prerequisites**

To connect the TSBC-HW-TRANS, you will need:

• Two CAT5 Ethernet cables with RJ45 male-male terminations.

#### **Connections**

The TSBC-HW-TRANS is connected to the control network using two CAT5 Ethernet cables, as shown in [figure 4.1 on page 26.](#page-31-2)

#### **To connect to the control network:**

- 1. Connect the ETH0 connector on the TSBC-HW-TRANS to the control network switch one.
- 2. Connect the ETH1 connector on the TSBC-HW-TRANS to the control network switch two.

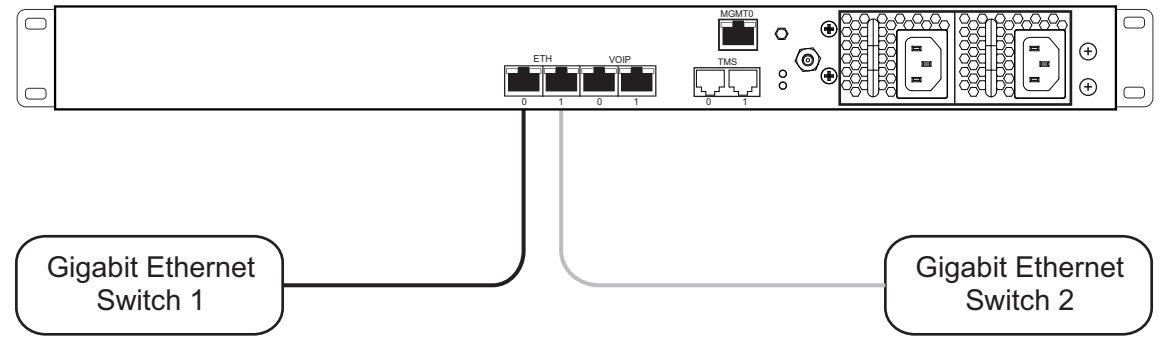

<span id="page-31-2"></span>Figure 4.1 Connecting to the Control Network

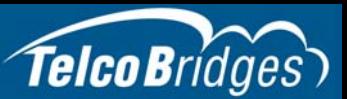

### <span id="page-32-1"></span>4.2 Connecting to the Transcoding Network

<span id="page-32-0"></span>The TSBC-HW-TRANS features dual GigE ports for connection to the transcoding networks. Should one of the IP networks fail, the TSBC-HW-TRANS will continue to manage VoIP traffic using the alternate network.

The IP address of the VoIP ports can be modified using the web portal.

**Note:** The TSBC-HW-TRANS requires two (2) gigabit layer 2 Ethernet switches.

#### **Prerequisites**

To connect the TSBC-HW-TRANS to the transcoding network, you will need:

- Two gigabit layer 2 Ethernet switches. A second one is required to support redundancy of the VoIP interface.
- Two CAT5 Ethernet cables with RJ45 male-male terminations.

#### **Connections**

The TSBC-HW-TRANS is connected to the transcoding network through two Ethernet GigE network links, as shown in [figure 4.2 on page 27.](#page-32-2)

#### **To connect to the Transcoding network:**

- 1. Connect the VoIP0 connector from the TSBC-HW-TRANS to the first Ethernet switch.
- 2. Connect the VoIP1 connector from the TSBC-HW-TRANS to the second Ethernet switch.

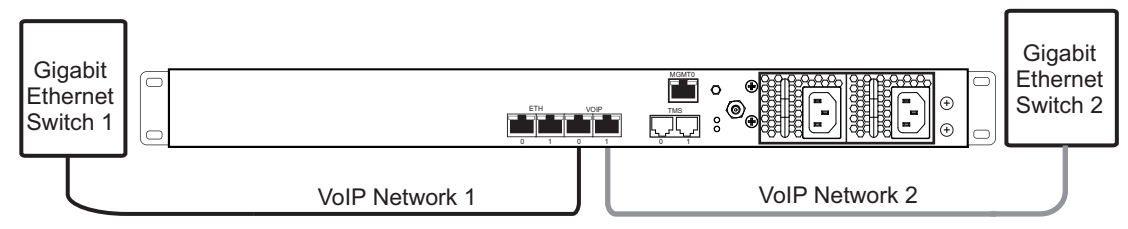

<span id="page-32-2"></span>Figure 4.2 Connecting to the Transcoding Network

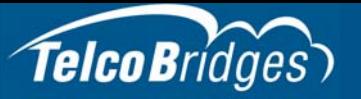

### <span id="page-33-1"></span>4.3 Grounding the Equipment Chassis

<span id="page-33-0"></span>As a standard safety practice, the chassis of the TSBC-HW-TRANS must be properly grounded to protect against any contact with an electrical fault condition. It is recommended that the chassis be connected to earth ground. When the TSBC-HW-TRANS is installed in an equipment rack, connect the ground wire between the ground lug of the Transcoding unit and the equipment rack ground bar.

#### **Guidelines**

- Use 10 AWG (minimum) stranded ground wire.
- Terminate equipment side of ground wire with a #10 ring terminal.
- Keep the length of the ground wire as short as possible.
- Do NOT daisy chain the ground between equipment. Use a ground bus bar, as show in figure 4.3 [on page 28.](#page-33-2)
- Do not over tighten ground lug connections.

#### **To connect the TSBC-HW-TRANS to ground:**

- 1. Connect one end of a ground wire to the ground lug of the TSBC-HW-TRANS. See [figure 4.3 on](#page-33-2)  [page 28](#page-33-2).
- 2. Connect the other end of the ground wire to a ground bar of the equipment rack. If the TSBC-HW-TRANS is not installed in an equipment rack, connect the ground wire to earth ground.
- 3. Verify that the resistance of the ground path is less than 0.5 ohms.

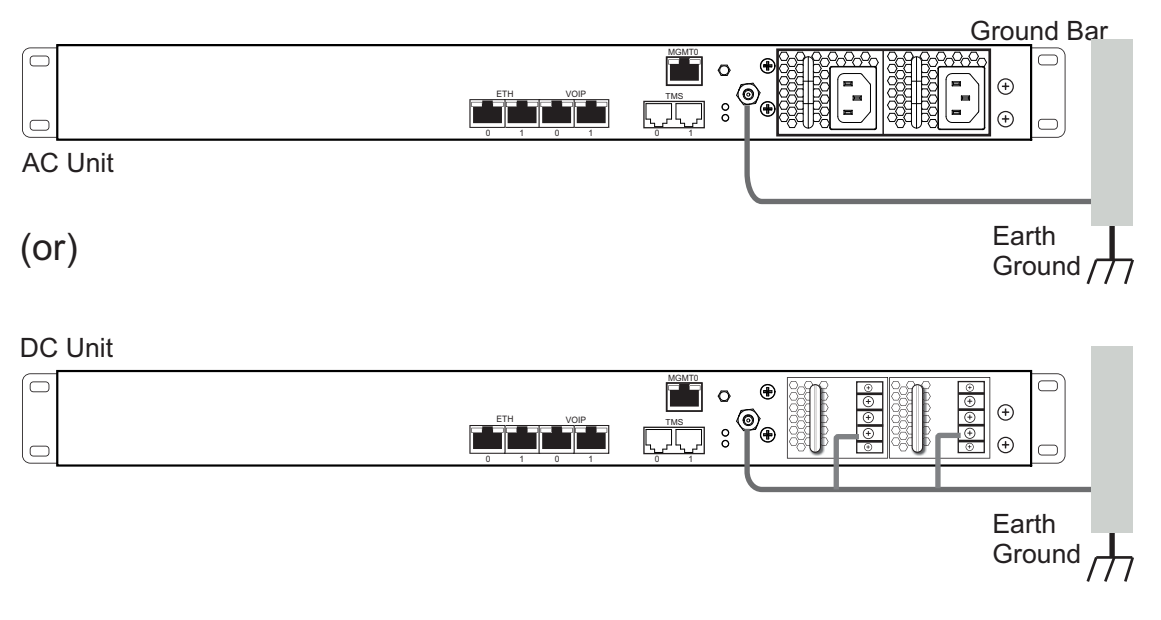

<span id="page-33-2"></span>Figure 4.3 Chassis Ground Connection

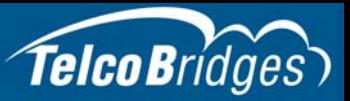

### <span id="page-34-2"></span>4.4 Powering Up

<span id="page-34-1"></span><span id="page-34-0"></span>The TSBC-HW-TRANS is furnished with two AC or DC power connections. Only once all other equipment installation work has been completed should the TSBC-HW-TRANS be powered up.

### 4.4.1 Connecting to AC Power

#### **Prerequisites**

To power the TSBC-HW-TRANS, you will need:

- One to two power sources.
- Two power cables.

The TSBC-HW-TRANS model is furnished with two AC power connectors.

#### **To connect the TSBC-HW-TRANS to AC Power:**

1. Connect an AC power cable between the AC connector of the TSBC-HW-TRANS and an AC supply. See [figure 4.4 on page 29](#page-34-3).

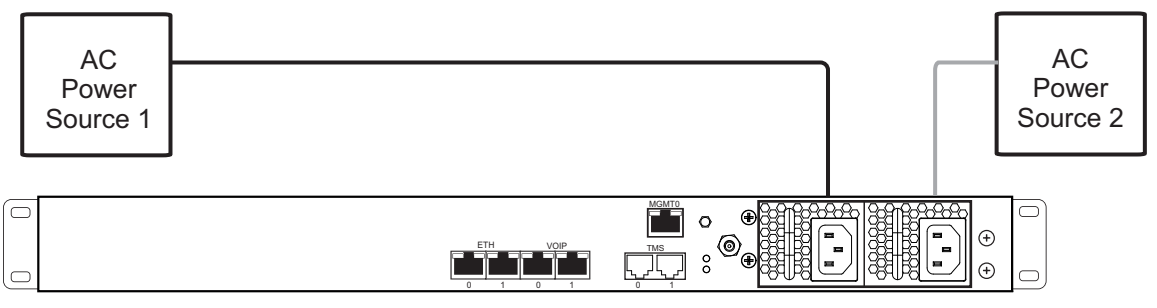

<span id="page-34-3"></span>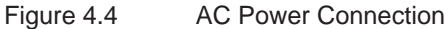

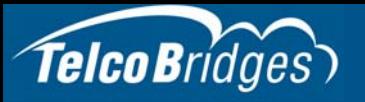

### 4.4.2 Connecting to DC Power

<span id="page-35-0"></span>The TSBC-HW-TRANS DC model is furnished with two DC power connection ports. In addition, each DC powered unit is supplied with two DC power cables.

#### Fuse and Cabling Requirements

16 AWG wiring must be used and the 48V supply must be protected with a customer provided 5A 48V fuse.

#### **To connect to DC power:**

- 1. Connect one wire from the positive terminal of the TSBC-HW-TRANS to the return side of DC power source one, as shown in [figure 4.5 on page 30](#page-35-1).
- 2. Connect another wire from the negative terminal of the TSBC-HW-TRANS to the -48V side of DC power source one.
- 3. Connect a ground wire from the ground terminal of the TSBC-HW-TRANS to earth ground.
- 4. Repeat steps 1-3 for the second power DC power source.

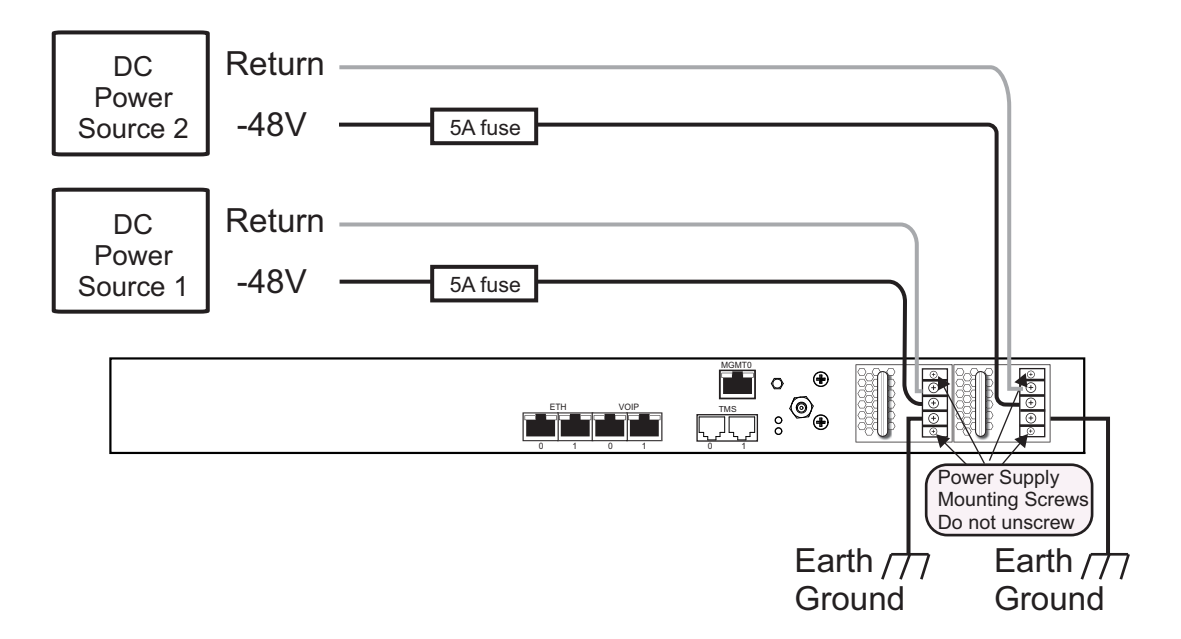

<span id="page-35-1"></span>Figure 4.5 DC Power Connection

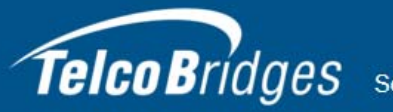

# Section 5 Start Up and Verification

<span id="page-36-0"></span>This section provides information about the following topics:

- [Section 5.1 "Start Up"](#page-36-2)
- [Section 5.2 "Verifying the LED Status Indications"](#page-37-2)

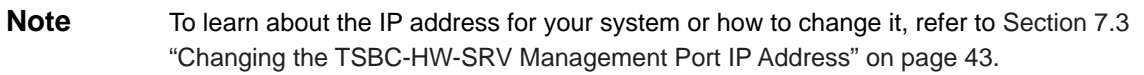

### <span id="page-36-2"></span>5.1 Start Up

<span id="page-36-1"></span>1. Connect to the web portal of the TSBC-HW-SRV.

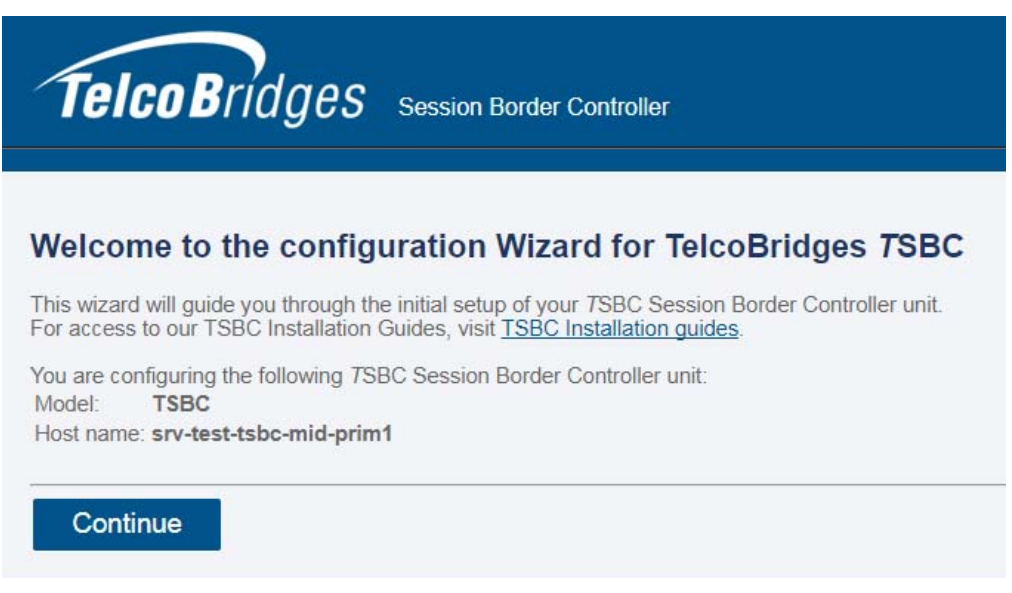

- 2. Follow the web portal instructions to configure your unit.
- 3. Before clicking the "yes, it is connected like that already" button, make sure that the physical connections have been properly done.

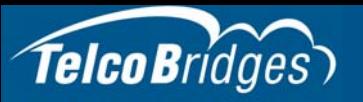

### <span id="page-37-2"></span>5.2 Verifying the LED Status Indications

<span id="page-37-1"></span><span id="page-37-0"></span>When the TSBC-HW has been powered up, verify the LEDs of each unit to determine that all indications are normal.

### 5.2.1 TSBC-HW-SRV

To determine the operating health of the TSBC\_HW\_SRV, verify the LED statuses at the front and the rear of the unit, Refer to the Dell documentation for information that is displayed at the front and the rear of the unit:

- TSBC-HW-SRV-HIGH, refer to Dell's documentation: http://www.dell.com/support/home/us/en/19/product-support/product/poweredge-r630/manuals
- TSBC-HW-SRV-MID, refer to Dell's documentation: http://www.dell.com/support/home/us/en/04/product-support/product/poweredge-r330/manuals

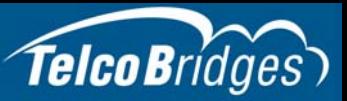

### 5.2.2 TSBC-HW-TRANS

#### <span id="page-38-0"></span>Front of unit

When the equipment is powered, verify the front panel to determine that the LED indication is normal. See [Table 5.1 on page 33](#page-38-1).

<span id="page-38-1"></span>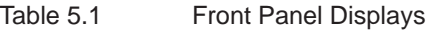

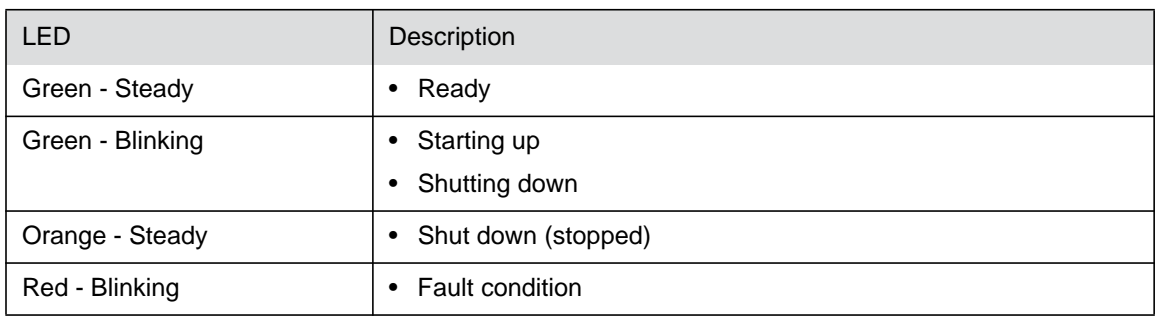

#### **Note** An alarm will sound if one of the power supplies is faulty. There is no alarm button to disable the alarm. To stop the alarm, you must remove the faulty power supply.

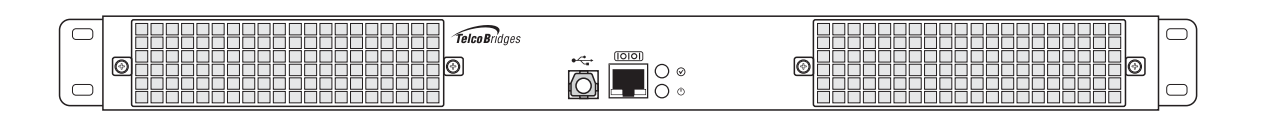

Figure 5.1 Front display and LEDs

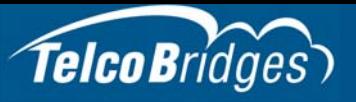

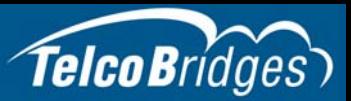

# Section 6 Powering Down the Equipment

<span id="page-40-0"></span>This section provides the following power-down topics:

- [Section 6.1 "TSBC-HW-SRV"](#page-40-5)
- <span id="page-40-1"></span>• [Section 6.2 "TSBC-HW-TRANS"](#page-40-6)

### <span id="page-40-5"></span>6.1 TSBC-HW-SRV

**Attention** DO NOT TURN OFF the power to the TSBC-HW-SRV unless the Linux host has been properly shut down beforehand. Use the reset button display, or manually use the shutdown command.

> Allow enough time for the Linux host to shut down before turning off the power (example. 1 minute). Be aware that the shutdown procedure of the unit is logged and traceable for support and warranty purposes.

#### 6.1.1 Local Method

<span id="page-40-2"></span>To power down the TSBC-HW-SRV, refer to the Dell documentation:

- TSBC-HW-SRV-HIGH: http://www.dell.com/support/home/us/en/19/productsupport/product/poweredge-r630/manuals
- <span id="page-40-3"></span>• TSBC-HW-SRV-MID: http://www.dell.com/support/home/us/en/04/productsupport/product/poweredge-r330/manuals

#### 6.1.2 Remote Method

To power down, you must connect to the management interface using SSH, and enter:

<span id="page-40-4"></span>shutdown -hP now

### <span id="page-40-6"></span>6.2 TSBC-HW-TRANS

Unplug the power cord from the unit. The unit can be restarted using restart button on the front of the unit.

**Note** As an alternate method to this procedure, refer to [Section 5.2.2 "TSBC-HW-TRANS" on](#page-38-0)  [page 33,](#page-38-0) to power down the TSBC-HW-TRANS with the reset button.

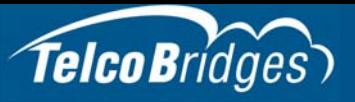

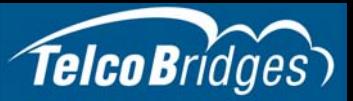

# Section 7 Initial System Configuration

<span id="page-42-0"></span>This section provides information about the following topics:

- [Section 7.1 "TSBC-HW-SRV SSH Connection"](#page-43-3)
- [Section 7.2 "TSBC-HW-SRV Serial Connection"](#page-43-4)
- [Section 7.3 "Changing the TSBC-HW-SRV Management Port IP Address"](#page-48-4)
- [Section 7.4 "Retrieving TSBC-HW-SRV Information"](#page-48-5)
- [Section 7.5 "Changing TSBC-HW-SRV Management Port Passwords"](#page-48-6)
- [Section 7.6 "Configuring the TSBC-HW-SRV Using the Web Portal"](#page-48-7)

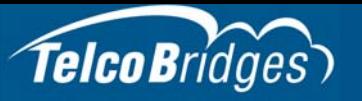

### <span id="page-43-3"></span>7.1 TSBC-HW-SRV SSH Connection

<span id="page-43-0"></span>The TSBC-HW-SRV is shipped with the TSBC-SW software preinstalled. In order to make changes to the system configuration, you must connect the port labelled MGMT0 at the front of the TSBC-HW-SRV to a terminal.

To access the TSBC-HW-SRV, you must use an SSH connection. The password is set at the factory and is indicated on the shipment sheet.

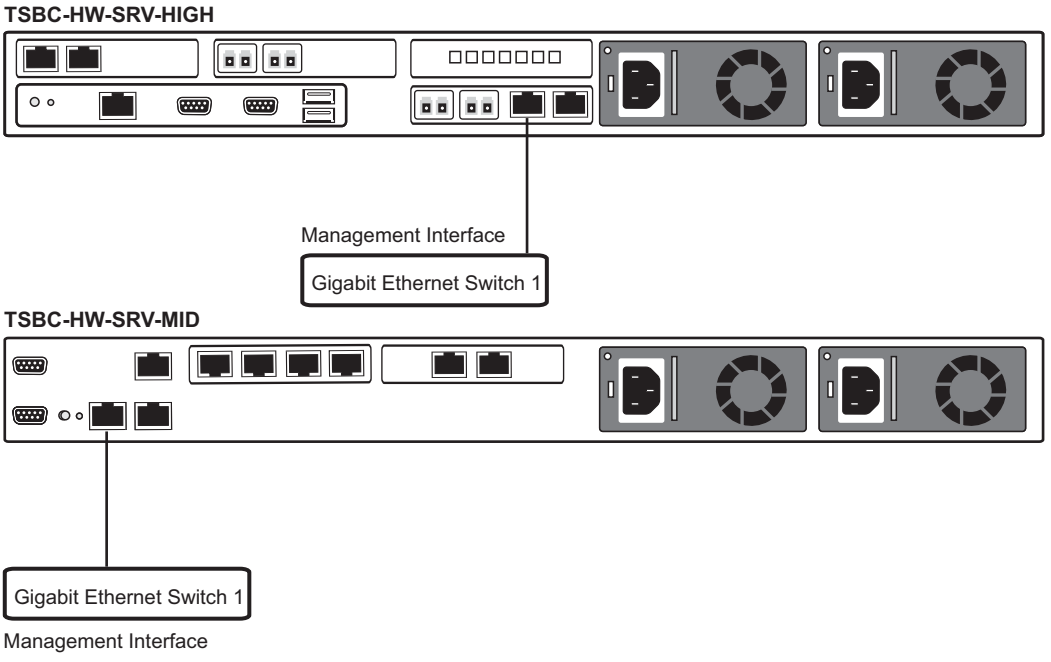

Figure 7.1 TSBC-HW-SRV Management Interface

<span id="page-43-1"></span>**Note** See [Section 7.3 on page 43](#page-48-4) to learn how to change the IP address of the MGMT0 port.

### <span id="page-43-4"></span>7.2 TSBC-HW-SRV Serial Connection

### 7.2.1 Connecting to the TSBC-HW-SRV Console

<span id="page-43-2"></span>Note The default IP addresses for the management ports are located in the "Important Notice" sheet received with the shipment. MGMT ports are configured in bonding. If you do not know the default IP address, go to [Section 7.3 "Changing the TSBC-HW-](#page-48-4)[SRV Management Port IP Address" on page 43.](#page-48-4)

The serial port interface enables administrators to perform management tasks on the TSBC-HW-SRV. You can connect to the serial port of a TSBC-HW-SRV, using one of the following three methods.

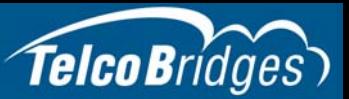

#### **Method 1: Null modem DB9 female-female cable**

1. Connect a null modem DB9 female-female cable between the DB9 serial port of your computer and the DB9 serial port of the TSBC-HW-SRV. See [figure 7.2 on page 39.](#page-44-0)

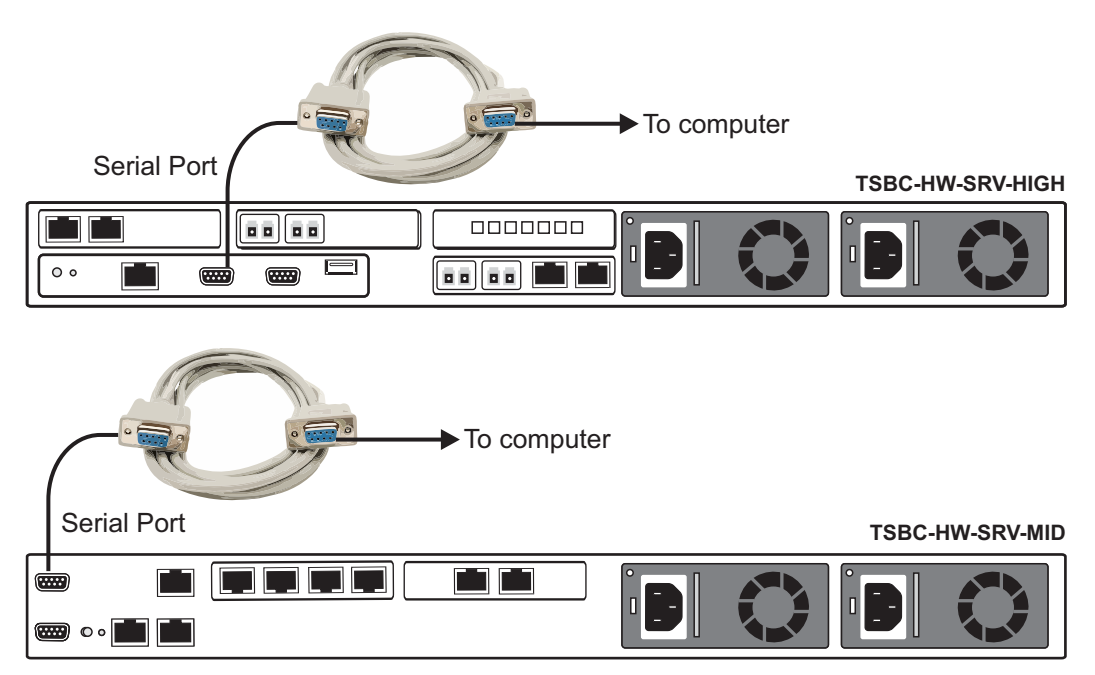

<span id="page-44-0"></span>Figure 7.2 TSBC-HW-SRV Serial Port Connection

#### **Method 2: USB to DB9 adapter**

1. Connect the USB connector of the cable to a USB port on your computer and the DB9 male connector of the cable to one end of a null modem DB9 female-female cable. Connect the other end of the null modem DB9 female-female cable to the DB9 serial port of the TSBC-HW-SRV. See [figure 7.3 on page 40.](#page-45-0)

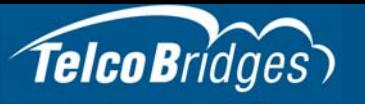

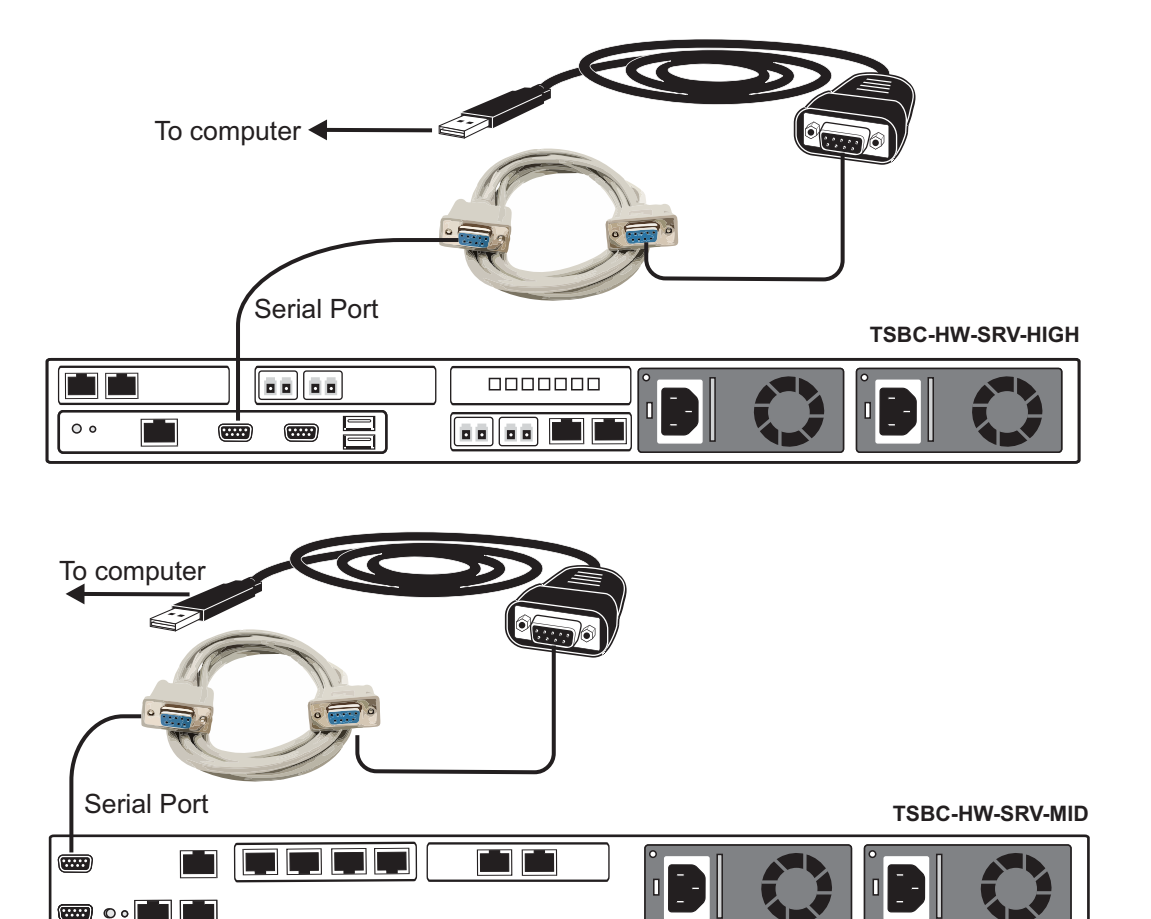

<span id="page-45-0"></span>Figure 7.3 USB to DB9 Adapter

▩◦▮▮▮▮

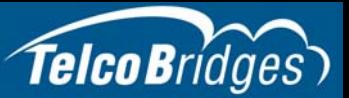

#### **Method 3: VGA Monitor, USB Keyboard, and USB Mouse**

1. Connect a VGA monitor to the VGA port of the TSBC-HW-SRV. Connect a USB keyboard to an available USB port on the TSBC-HW-SRV. Do the same for a USB mouse See [figure 7.4 on](#page-46-1)  [page 41](#page-46-1).

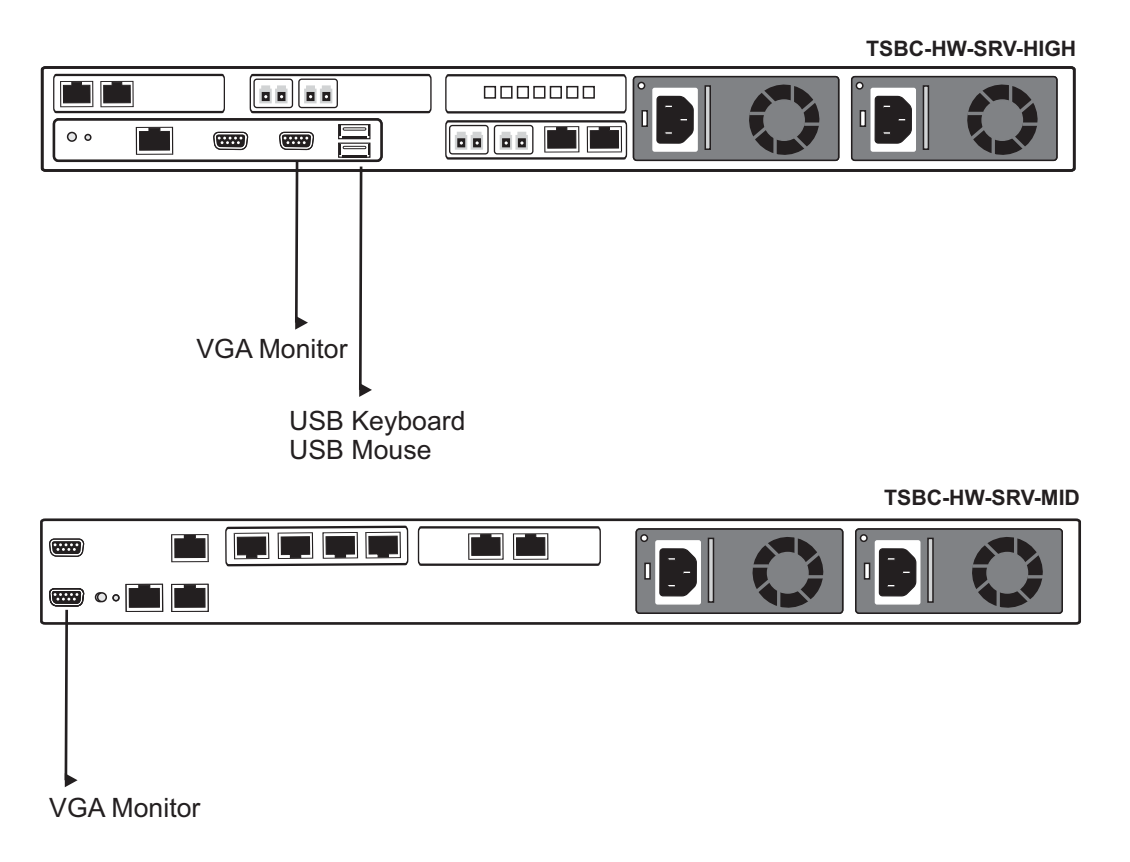

<span id="page-46-1"></span>Figure 7.4 USB to DB9 Adapter

### 7.2.2 Configuring the Terminal Emulator Application

<span id="page-46-0"></span>Before initiating communication with the management interface, you must first configure a terminal emulator or console application to communicate with the TSBC-HW system in order to configure initial settings. Available terminal emulation software includes:

- **SecureCRT**
- **Putty**
- **Minicom**

**To configure the terminal emulator application:**

- 1. Set the baud rate (bits per second) to **9600**
- 2. Set the data rate to **8 bits**
- 3. Set the parity to **None**
- 4. Set the stop bits to **1**

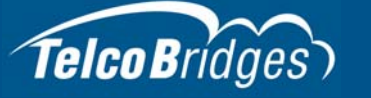

#### 5. Set the flow control to **None**

**Note** See [Section 7.3 on page 43](#page-48-4) to learn how to change the IP address of the MGMT0 port.

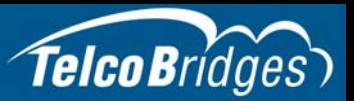

### <span id="page-48-4"></span>7.3 Changing the TSBC-HW-SRV Management Port IP Address

<span id="page-48-0"></span>The management port of the TSBC-HW-SRV (MGMT0 and MGMT1) are configured in bonding by default and the values are located on the "Important Notice" sheet.

The values can be modified using the following shell script:

#### **tbchangeip**

**Note** If you do not have the "Important Notice" sheet, the default IP address and netmask are set as follows:

#### **MGMT0**

- IP address: 172.24.0.2
- Netmask: 255.255.255.0

#### **MGMT1**

- IP address: 172.24.0.3
- Netmask: 255.255.255.0

### <span id="page-48-5"></span>7.4 Retrieving TSBC-HW-SRV Information

<span id="page-48-1"></span>The TSBC-HW-SRV enables you to retrieve system information with the following shell commands:

- tbproduct (retrieve the TSBC-HW-SRV product type). See http://docs.telcobridges.com/tbwiki/Get\_Product\_Type, for further information.
- <span id="page-48-2"></span>• tbserial (retrieve the TSBC-HW-SRV serial number). See http://docs.telcobridges.com/tbwiki/Get\_Serial\_Number, for further information.

### <span id="page-48-6"></span>7.5 Changing TSBC-HW-SRV Management Port Passwords

Once logged you are logged on to the TSBC-HW-SRV, type "passwd", to change the password being used. The following information will be displayed:

[root@TB003540 ~]# passwd Changing password for user root. New UNIX password: Retype new UNIX password: passwd: all authentication tokens updated successfully.

### <span id="page-48-7"></span>7.6 Configuring the TSBC-HW-SRV Using the Web Portal

<span id="page-48-3"></span>**Note:** The first time that you connect to the web portal, you will need to configure the role of the TSBC-HW-SRV. See [Section 5.1 "Start Up" on page 31](#page-36-1)

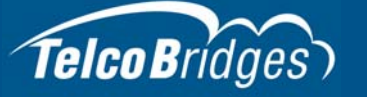

Use the Web Portal to configure the TSBC-HW-SRV. Follow the steps described in the Web Portal System Configuration Tutorial Guide, found on the TBWiki:

http://docs.telcobridges.com

The Web Portal can be accessed with a Web browser. The default url is: http://[SRV-HW\_SRV MGMT0 IP address]:12358

The default login information to access the Web Portal application is:

- Username: root
- Password: root

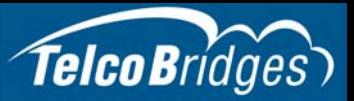

# Section 8 System Backups

<span id="page-50-0"></span>This section provides information about the following topics:

- [Section 8.1 "Creating a Database Backup"](#page-51-4)
- [Section 8.2 "Downloading a Database Backup"](#page-51-5)
- [Section 8.3 "Uploading a Database Backup"](#page-51-6)
- [Section 8.4 "Restoring a Database Backup"](#page-51-7)

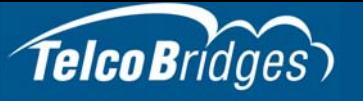

<span id="page-51-0"></span>For more detailed information with regard to any of the points described in this section, please refer to the TBWiki: http://docs.telcobridges.com

### <span id="page-51-4"></span>8.1 Creating a Database Backup

It is important that backups be made of system configuration settings in the event of a system failure. It is recommended that a backup be made once the system has been configured. Backups are performed using the web portal.

### <span id="page-51-5"></span>8.2 Downloading a Database Backup

<span id="page-51-2"></span><span id="page-51-1"></span>A backup of system data is stored on the hard drive of the TSBC-HW. It is important that system backups be downloaded to an external storage device.

### <span id="page-51-6"></span>8.3 Uploading a Database Backup

<span id="page-51-3"></span>An external backup of your database can be uploaded to your TSBC-HW.

### <span id="page-51-7"></span>8.4 Restoring a Database Backup

In the event of a system failure requiring the replacement of a TSBC-HW, a previously saved backup of system settings can be restored to the new unit.